## Durations

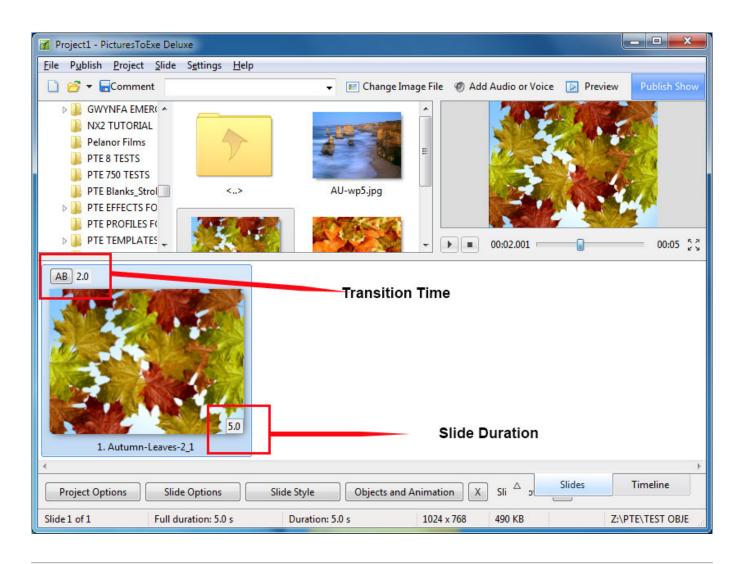

## **Default Durations**

- The Default Transition Type and Duration are set in Project Options / Transitions
- The Default Slide Duration is set in Project Options / Main

## **Slide Durations**

- To change the Transition Type and Duration for a slide or multiple slides go to Slide Options / Transition
- The Transition Duration can also be changed by entering a value directly into the box in the Slide(s)
- To change the Slide Duration for a slide or multiple slides go to Slide Options / Main
- The Slide Duration can also be changed by entering a value directly into the box in the Slide(s)
- To select Contiguous Multiple Slides click on the first slide and Shift+Click on the last slide
- To select Non-Contiguous Multiple Slides click on the first slide and Ctrl+Click on the other

Durations

1/2

## slides

• For more information on Slide Duration see Slide Duration

From: https://docs.pteavstudio.com/ - **PTE AV Studio** 

Permanent link: https://docs.pteavstudio.com/en-us/9.0/main-window\_1/durations

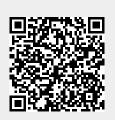

Last update: 2022/12/18 11:20